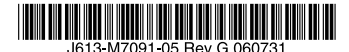

最初にお読みください

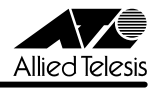

# *VS812TX* **リリースノート**

この度は、CentreCOM VS812TX をお買いあげいただき、誠にありがとうございました。 このリリースノートは、付属のマニュアルに記載されていない内容や、ご使用の前にご理解い ただきたい注意点など、お客様に最新の情報をお知らせするものです。 最初にこのリリースノートをよくお読みになり、本製品を正しくご使用ください。

### 1 ファームウェアバージョン 4.1.4J

### 2 本バージョンで追加された機能

ファームウェアバージョン 4.1.2J から 4.1.4J へのバージョンアップにおいて、以下の項目が 追加されました。

### 2.1 Telnet Access トラップ追加

## **参照**「取扱説明書」65 ページ

### 「AT-S42 オペレーションマニュアル」83, 214 ページ

Telnet 接続 / 切断時に発行される、Telnet Access トラップが追加されました。デフォルトは 「1 ~ 4」で、SNMP マネージャー 1 ~ 4 のすべてに、Telnet Access トラップを送信するように 設定されています。

### メニューオプション

[Main Menu]->[System configuration]->[SNMP parameters]->[Trap parameters]に、 Telnet Access トラップが追加されました。

### コマンド

SET SNMP コマンドに、引数 TELNETACCCESS が追加されました。

### 2.2 トラップの有効 / 無効の切り替え

### **参照**「AT-S42 オペレーションマニュアル」 / 「2.4 システム設定」「3.4 システム設定コマンド」

SNMP 認証トラップおよびポートのリンクアップ / リンクダウントラップを生成する / しない を設定できるようになりました。デフォルトは、SNMP 認証トラップを生成しないように設定 され、また、ポートのリンクアップ / ダウントラップを生成するように設定されています。

### メニューオプション

[Main Menu] -> [System configuration]に、次のメニューオプションが追加されました。 [SNMP parameters]->[Authenticate Failure Trap]/[LinkUpDownTrap Enable Ports]

### コマンド

次のコマンドが追加されました。 ENABLE SNMP [AUTHENTICATE\_TRAP] [LINKTRAP[={port-list}ALL}]] DISABLE SNMP [AUTHENTICATE\_TRAP] [LINKTRAP[={port-list}ALL}]]

### 3 本バージョンで仕様変更された機能

ファームウェアバージョン 4.1.2J から 4.1.4J へのバージョンアップにおいて、以下の項目が 変更されました。

### 3.1 VDSL ポートのリンク確立の仕様について

**参照**「AT-S42 オペレーションマニュアル」37, 166 ページ

SET PORT コマンドまたは Port status and configuration メニューにおいて、VDSL ポートの 通信速度を 5MFIXED/10MFIXED/15MFIXED に設定した場合、リンクに失敗すると、以下の ようなログを表示し、1Mbps 相当で再リンクを行います。

**0:00:13:47 P02/15M Link up timeout/Rate adapt to Default**

### 4 本バージョンで修正された項目

ファームウェアバージョン 4.1.2J から 4.1.4J へのバージョンアップにおいて、以下の項目が 修正されました。

- 4.1 DHCP クライアント機能使用時、リース時間経過後に DHCP release メッセージが送信 されず、IP アドレスを保持し続けていましたが、これを修正しました。
- 4.2 トラップがトランクポート経由で送出されると、トランクグループ内の全ポートに同 トラップが 1 個ずつ送信されていましたが、これを修正しました。
- 4.3 本製品に設定する設置場所 (Location)、および管理者 (Contact) の情報として、設定 できない 65 文字以上が入力可能でしたが、入力を受け付けないように修正しました。
- 4.4 マルチプル VI AN モード時に、すでに学習済みの MAC アドレスをスタティック MAC アドレスとして登録しても、エージング機能により自動的に消去されてしまうことが ありましたが、これを修正しました。
- 4.5 SysUpTime (起動時から現在までの稼働時間)に、1ヶ月につき約1日の誤差が発生 していましたが、月差約 120 秒に改善されました。
- 4.6 ポートセキュリティーのSecure モード動作時、メニューから新規VIANの作成、ポートの 追加を行うと、追加したポートに登録されていた MAC アドレスだけでなく、その他の 一部の MAC アドレスの所属ポートも変更されてしまうことがありましたが、これを 修正しました。
- 4.7 マルチプル VI AN モード時、クライアント VI AN に属するポートから、本製品と同じ MAC アドレスを送信元 MAC アドレスとするパケットを受信すると、本製品の MAC アドレスがエージング機能により消去されてしまい、本製品宛の通信が不可能になって しまうことがありましたが、これを修正しました。
- 4.8 マルチプル VLAN モードで連続稼働時間が 497 日を超えると、MAC アドレスが登録 できなくなり、本製品宛通信ができなくなることがありましたが、これを修正しました。
- 4.9 受信データを処理する過程に誤りがあり、まれに本体のリブートまたはハングアップが 発生する事がありましたが、これを修正しました。
- 4.10 本製品の起動後、子機 VS503EX とのリンクに失敗することがありましたが、これを 修正しました。
- 4.11 Online/15 または Online/10 で接続可能な通信環境であるにもかかわらず、Online/1 または Online/5 でしか接続できないことがありましたが、これを修正しました。
- 4.12 SHOW VDSL POWER コマンドで表示される Link partner Transmit PSD の値が、 プライベートMIBのfstswitchLBTestTransmitPowerと違う値で表示されていましたが、 これを修正しました。
- 4.13 システム診断テストの結果表示(Diagnostics メニューおよびSHOW DIAG コマンド)で、 ボード上の温度が正常であるにもかかわらず、Board Temperature の項目が「Warning」 と表示されることがありましたが、これを修正しました。
- 4.14 RMON MIB の alarmStartupAlarm の値が risingOrFallingAlarm のとき、Rising、Falling-Alarm 動作時にトラップが 2 回発行されていましたが、1 回だけ発行されるように修正 しました。
- 4.15 SHOW PORTコマンドまたはPort status and configuration メニューでVDSL ポートの 情報を表示した場合、実際に接続している速度と違う通信速度が表示されることが ありましたが、これを修正しました。
- 4.16 SET PORT コマンドまたは Port status and configuration メニューにおいて、VDSL ポートの通信速度を 15MAUTO から 10MFIXED に変更したとき、ログ上では「Fixed/ 10Mbps」の前に「Fixed/15Mbps」と表示されていましたが、「Fixed/10Mbps」のみ を表示するように修正しました。

### 5 本バージョンでの制限事項

ファームウェアバージョン 4.1.4J では、以下の制限事項があります。

### 5.1 IGMP スヌーピングについて

### **参照**「AT-S42 オペレーションマニュアル」98 ページ

IGMP スヌーピング有効時に、本製品に存在しない VLAN ID を持つ IGMP Membership Report、Query メッセージを受信すると、そのグループが MAC アドレステーブルに登録される ことがあります。

### 5.2 DHCP クライアント機能について

○ IP アドレス以外の IP パラメーター(サブネットマスク、ゲートウェイアドレス、DNS サー バーアドレス、ドメイン名)がリース時間経過後に解放されません(IP アドレスは解放 されます)。

- DHCP クライアント機能使用時に、DHCP サーバーがネットワークから切り離されて いるなどして応答がないと、以下のような現象が発生します。
	- Renewal Time Value (T1 Timer)の時間が経過すると DHCP request メッセージ が送信されますが、DHCP サーバーから応答がなかった場合、DHCP request メッ セージが再送されません。
	- ・ リース時間経過後に DHCP release メッセージが送信されず、IP パラメーターが 解放されません。また、この状態で本製品を再起動した場合、DHCP サーバー から IP アドレスが取得できないと、ARP パケットに不正な IP アドレスをセット して送信します。

### 5.3 ポートセキュリティーについて **参照**「AT-S42 オペレーションマニュアル」85, 221 ページ

- セキュリティーモード時、未登録の MAC アドレスを持つパケットを受信し続けていると、 Ping などの本製品宛の通信が不安定になることがあります。
- スタティック MAC アドレスは、通常は学習する MAC アドレスの対象としてカウント されませんが、以下の場合にはカウントが行われ、実際に学習されている MAC アドレ ス数とのずれが発生します。
	- ・ セキュリティーモードが Limited Mode または Dynamic Limited Mode のとき、 すでに登録されている MAC アドレスをスタティック MAC アドレスとして登録 した場合(→ MAC アドレス登録数は増加します。)
	- ・ セキュリティーモードが Limited Mode のとき、スタティック MAC アドレスと して登録されているアドレスを削除した場合(→ MAC アドレス登録数は減少 します。)
- Limited モードを設定し、MAC アドレス学習中に、VLAN 設定で対象ポートをタグなし ポートからタグ付きポートに変更すると、すでに学習済みの MAC アドレス宛のパケッ トにはタグが付与されません。 Limited モードを設定した後で、対象ポートをタグなしからタグ付きに変更した場合は、 スタティック MAC テーブルの消去 (Clear static MAC table メニューおよび RESET FDB コマンド)またはスタティック MAC アドレスの削除(Delete MAC address (Per port static MAC address) メニューおよび DELETE FDB DESTADDRESS コマンド) を行ってください。

### 5.4 マルチプル VLAN について

### **参照**「AT-S42 オペレーションマニュアル」46 ページ

マルチプル VLAN モード設定時、転送先(マネージメントポート含む)のない単一の VLAN を作成した場合、該当ポートでブロードキャストパケットを受信しても受信フレーム統計情報 の Frames および Broadcasts のカウンターが正しくカウントアップされません。

### 6 マニュアルの補足・誤記訂正

本製品の最新マニュアル「取扱説明書」および「AT-S42 オペレーションマニュアル」の補足と 誤記訂正です。

### 6.1 スプリッターについて

### **参照**「取扱説明書」16, 27, 28 ページ

本製品用の VDSL スプリッター内蔵回線接続モジュール「AT-VSPL-04」は、販売を終了いた しました。

後継機につきましては弊社ホームページをご覧いただくか、弊社販売担当者までお問い合わせ ください。

### 6.2 システム診断テストの結果表示について

**参照**「取扱説明書」76 ページ

### 「AT-S42 オペレーションマニュアル」63, 188 ページ

ファームウェアバージョン 1.0.5J から 4.1.2J へのバージョンアップにおいて、システム 診断テスト (Diagnostics メニューおよび SHOW DIAG コマンド)の表示形式の一部が以下の ように変更されました。

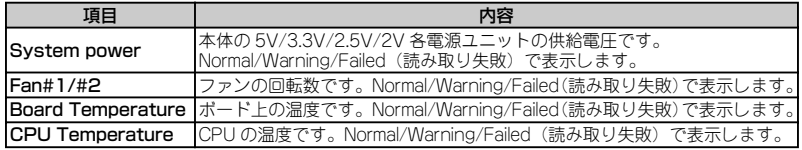

### 6.3 エージングタイムの設定値について

**参照**「AT-S42 オペレーションマニュアル」68, 193 ページ

エージングタイム (Default Aging Time メニューおよび SET SYSTEM コマンド) として設定 可能な値は、0~752 (秒)です。

# 6.4 SHOW VDSL POWER コマンドの書式について

### **参照**「AT-S42 オペレーションマニュアル」171 ページ

SHOW VDSL POWER コマンドの書式に一部誤りがありますので、訂正してお詫びいたします。

**影: SHOW VDSL PORT VDSL PORT={port-list}** 

**正**:SHOW VDSL POWER VDSLPORT={port-list}

### 6.5 バージョン 1.0.5J で設定されたログインパスワードについて **参照**「取扱説明書」38 ページ

### 「AT-S42 オペレーションマニュアル」69、197 ページ

ファームウェアバージョン1.0.5J から 4.1.2J へのバージョンアップにおいて、 ユーザーアカ ウントの管理方法が変更されたため、 バージョン1.0.5J で設定されたログインパスワードは バージョン4.1.2J 以降のソフトウェアに引き継がれません。 バージョン1.0.5J からバージョン アップを行った場合は、 ログインパスワードを再度設定するようにしてください。 なお、 バージョン4.1.2J 以降で設定されたログインパスワードは引き継がれます。

### 6.6 マルチプル VLAN について

### **参照**「AT-S42 オペレーションマニュアル」131 ページ

- マルチプル VLAN 使用時の MAC アドレス登録数は、2047 個になります。
- マルチプル VLAN 使用時は、エージングタイムで MAC アドレステーブルが必ず更新 されます。

### 7 マニュアルの構成について

ファームウェアバージョン 4.1.2J で、本製品のマニュアルは、「取扱説明書」と「AT-S42 オペレーションマニュアル」の 2 部構成に改版されました。 「取扱説明書」は、本製品の概要、設置と接続、本製品に設定を行うための手順と基本的な動作 など、本製品を使い始めるにあたっての最低限の情報が記載されています。 「オペレーションマニュアル」は、各機能の解説、メニューとコマンドの使用方法など、本製品 の設定項目に関するすべての情報が記載されています。これらのマニュアルは、弊社ホームペー ジに掲載されていますので、同梱のマニュアルが「取扱説明書」または「オペレーションマニュ アル」でない場合は、そちらをご覧ください。訂正してお詫びいたします。